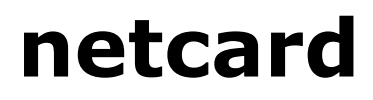

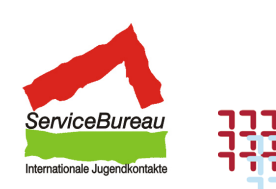

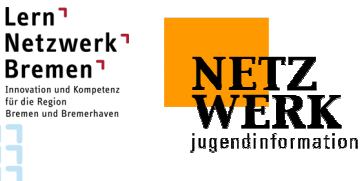

#### **Teilnahmeprotokoll**

maximieren, zwischen den Fenstern

Datenverwaltung mit dem Explorer: Ordner anlegen, Dateien darin speichern,

Dateien/Ordner umbenennen,

wechseln (Taskleiste)

verschieben, löschen

Name

Vorname Geburtsdatum

Straße, Haus-Nr. PLZ, Wohnort

#### **1.1 PC-Grundlagen Inhalt Sicherheit Datum Unterschrift**  Begriffsbildung Hard- und Software  $\Box$   $\odot$   $\odot$   $\odot$ Benennung der einzelnen Hardwarekomponenten und Peripheriegeräte  $\odot$   $\odot$   $\odot$ Einführung ins jeweilige Netzwerk der  $\bigcirc \mathfrak{S} \big\vert$ **1.2 Bewegen im Betriebssystem Inhalt Sicherheit Datum Unterschrift**  Computer starten und herunter fahren  $\Box$   $\odot$   $\odot$   $\odot$ Desktop: Bedeutung der Symbole  $\sup$ : Bedeutung der Symbole<br>Arbeitsplatz, Papierkorb, andere  $\bigcirc$  .  $\bigcirc$  .  $\bigcirc$ Umgang mit dem Startmenü  $\bigcirc$   $\bigcirc$   $\bigcirc$   $\bigcirc$   $\bigcirc$ Programme starten und beenden von der Festplatte (Startmenü, Desktop, Arbeitsplatz) von CD  $\odot$   $\odot$   $\odot$ Einfacher Umgang mit einem Programm (bspw. Textverarbeitung): Neue Datei anlegen, speichern, drucken, schließen  $\circledcirc$   $\circledcirc$   $\circledcirc$ Fenstertechniken: minimieren,  $\odot$   $\odot$   $\odot$

 $\odot$   $\odot$   $\odot$ 

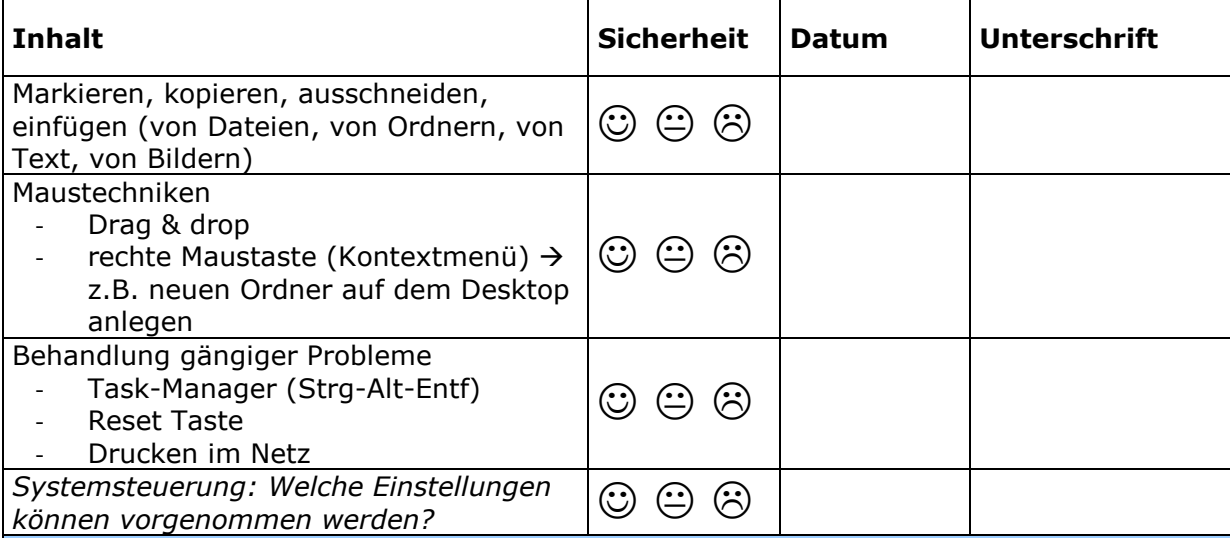

# **2.1 INTERNET: Begriffsbildung, technische Grundlagen**

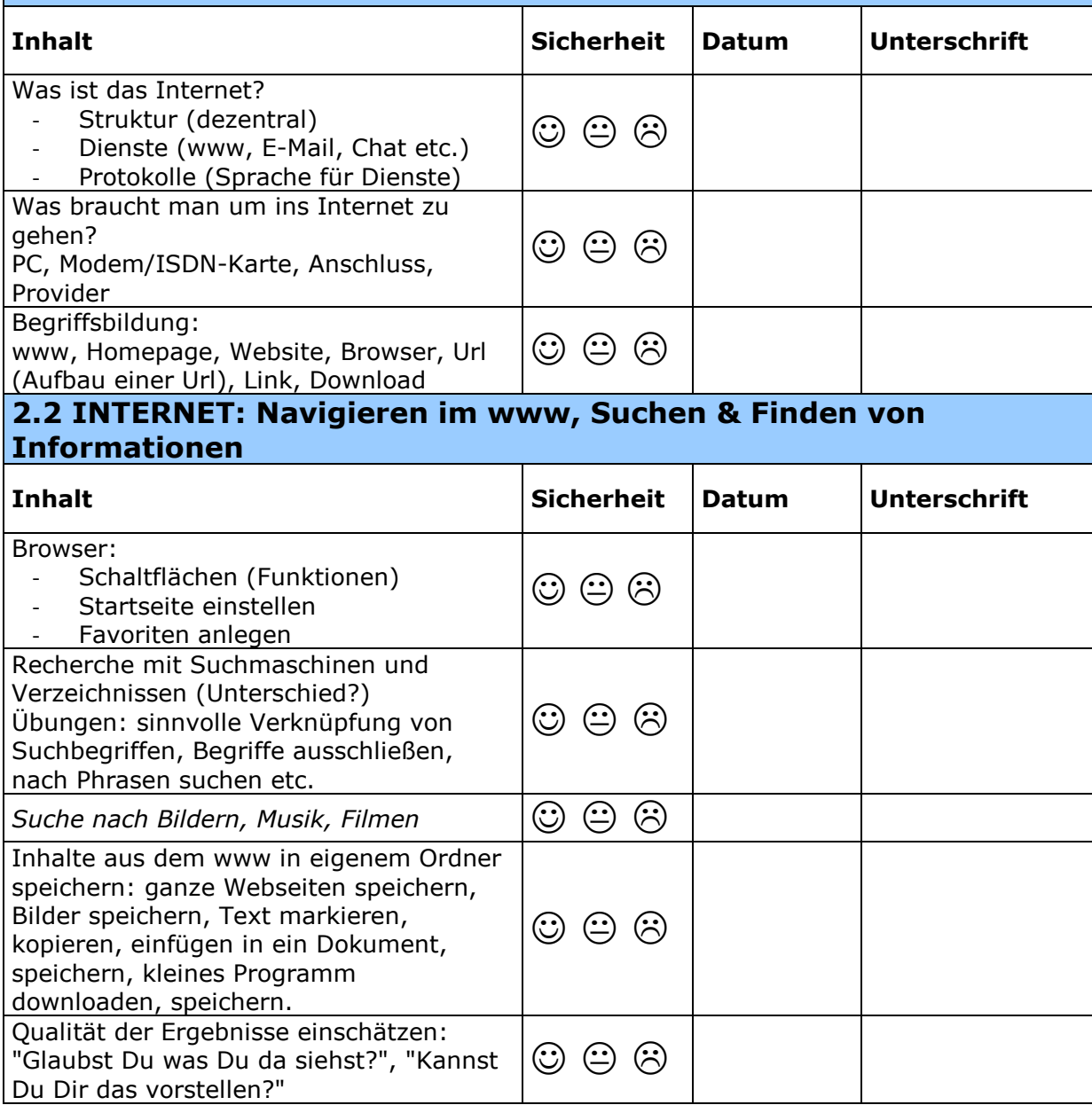

### **2.3 INTERNET: Kommunikation**

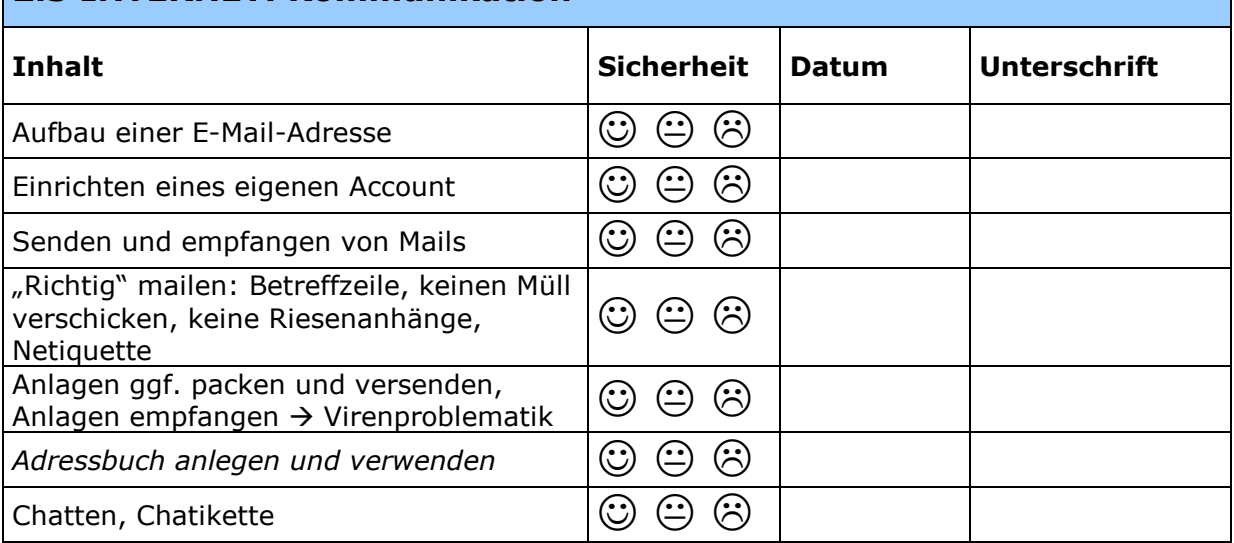

## **3. Regeln, Sicherheit & Risiken**

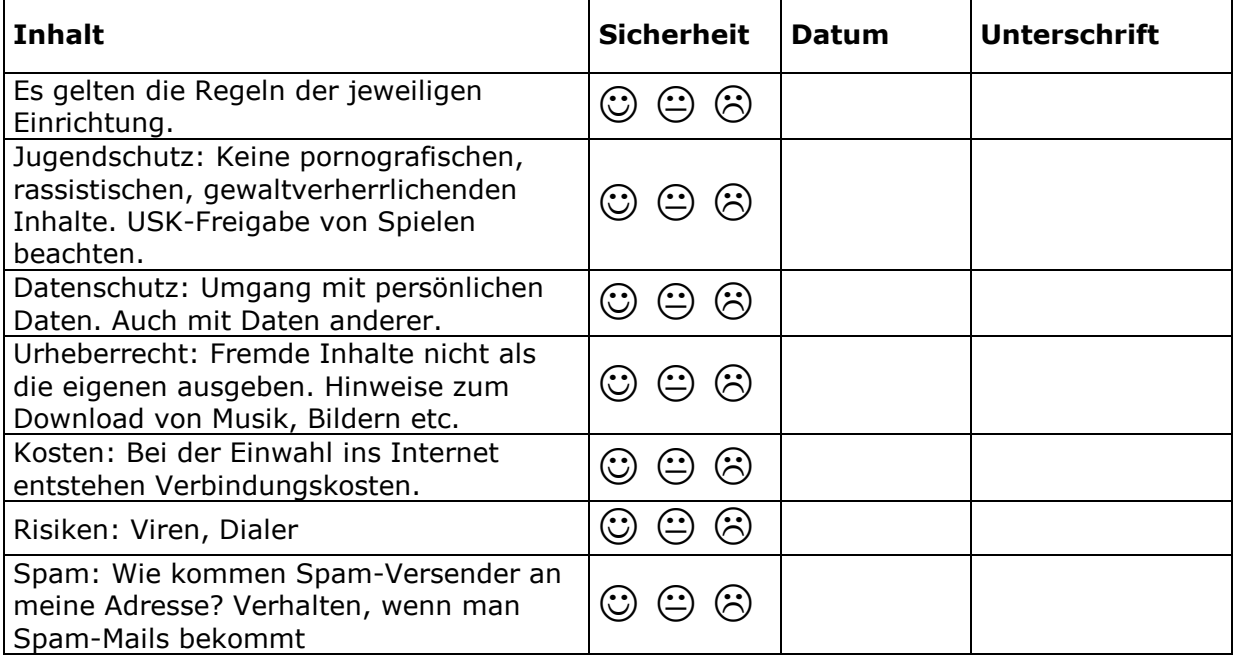

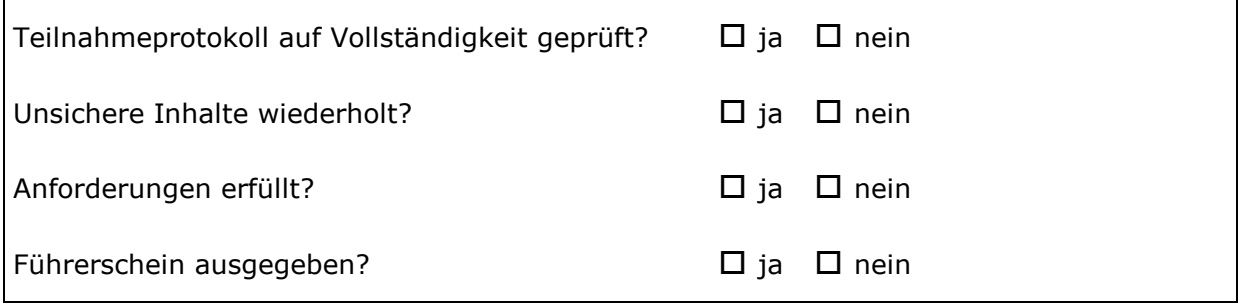